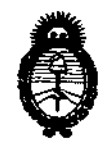

# DISPOSICION Nº  $0.423$

*Ministerio de Salud* Secretaría de Políticas, Regulación e Institutos *.9L.9{,M.5'I..'T.* 

BUENOS AIRES,

# **22 ENE 2013**

VISTO el Expediente Nº 1-47-1593/11-1 del Registro de esta Administración Nacional de Medicamentos, Alimentos y Tecnología Médica (ANMAT), y

#### CONSIDERANDO:

Que por las presentes actuaciones GSJ S.A., solicita se autorice la inscripción en el Registro de Productores y Productos de Tecnología Médica (RPPTM) de esta Administración Nacional, de un nuevo producto médico.

Que las actividades de elaboración y comercialización de productos médicos se encuentran contempladas por la Ley 16463, el Decreto 9763/64, y MERCOSUR/GMC/RES. NO 40/00, incorporada al ordenamiento jurídico nacional por Disposición ANMAT Nº 2318/02 (TO 2004), y normas complementarias.

Que consta la evaluación técnica producida por el Departamento de Registro.

Que consta la evaluación técnica producida por la Dirección de Tecnología Médica, en la que informa que el producto estudiado reúne los *S* requisitos técnicos que contempla la norma legal vigente, y que los establecimientos declarados demuestran aptitud para la elaboración y el control de calidad del producto cuya inscripción en el Registro se solicita.

> Que los datos identificatorios característicos a ser transcriptos en los proyectos de la Disposición Autorizante y del Certificado correspondiente, han sido convalidados por las áreas técnicas precedentemente citadas.

> Que se ha dado cumplimiento a los requisitos legales y formales que contempla la normativa vigente en la materia.

> Que corresponde autorizar la inscripción en el RPPTM del producto médico objeto de la solicitud.

Que se actúa en virtud de las facultades conferidas por los Artículos 80, inciso 11) y 100, inciso i) del Decreto 1490/92 y por el Decreto 425/10.  $80$ , inciso II) y 10<sup>0</sup>, inciso I

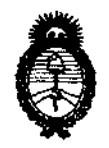

# DISPOSICIÓN Nº  $0$  4 2 3

Ministerio de Salud Secretaría de Políticas, Regulación e Institutos A.N.M.A.T.

Por ello;

# EL INTERVENTOR DE LA ADMINISTRACIÓN NACIONAL DE MEDICAMENTOS, ALIMENTOS Y TECNOLOGÍA MÉDICA DISPONE:

ARTICULO 1º- Autorízase la inscripción en el Registro Nacional de Productores y Productos de Tecnología Médica (RPPTM) de la Administración Nacional de Medicamentos, Alimentos y Tecnología Médica del producto médico de marca Tracey, nombre descriptivo analizador de la función visual y nombre técnico analizadores de la función visual, de acuerdo a lo solicitado, por GJS S.A., con los Datos Identificatorios Característicos que figuran como Anexo I de la presente Disposición y que forma parte integrante de la misma.

ARTICULO 2º - Autorízanse los textos de los proyectos de rótulo/s y de instrucciones de uso que obran a fojas 81 y 82 a 90 respectivamente, figurando como Anexo II de la presente Disposición y que forma parte integrante de la misma.

ARTICULO 3º - Extiéndase, sobre la base de lo dispuesto en los Artículos precedentes, el Certificado de Inscripción en el RPPTM, figurando como Anexo III de la presente Disposición y que forma parte integrante de la misma

ARTICULO 4º - En los rótulos e instrucciones de uso autorizados deberá figurar la leyenda: Autorizado por la ANMAT, PM-1975-3, con exclusión de toda otra leyenda no contemplada en la normativa vigente.

ARTICULO 5º- La vigencia del Certificado mencionado en el Artículo 3º será por cinco (5) años, a partir de la fecha impresa en el mismo.

ARTICULO 6º - Regístrese. Inscríbase en el Registro Nacional de Productores y Productos de Tecnología Médica al nuevo producto. Por Mesa de Entradas notifíquese al interesado, haciéndole entrega de copia autenticada de la presente Disposición, conjuntamente con sus Anexos I, II y III. Gírese al Departamento de

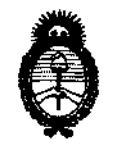

DISPOSICION Nº  $0$  4 2 3

ż

Ministerio de Salud Secretaría de Políticas, Regulación e Institutos  $A.\mathcal{N}.\mathcal{M}.\mathcal{A}.\mathcal{T}$ .

Registro a los fines de confeccionar el legajo correspondiente. Cumplido, archivese.

Expediente Nº 1-47-1593/11-1

DISPOSICIÓN Nº

 $0423$ 

Dr. OTTO A. ORSINGHER **SUB-INTERVENTUR**  $A, N, M, A, T$ 

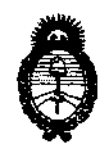

Ministerio de Salud Secretaría de Políticas, Regulación e Institutos  $A.M.A.T.$ 

## **ANEXO I**

DATOS IDENTIFICATORIOS CARACTERÍSTICOS del PRODUCTO MÉDICO inscripto en el RPPTM mediante DISPOSICIÓN ANMAT Nº ...... U 4 Z.

Nombre descriptivo: Analizador de la función visual

Código de identificación y nombre técnico UMDNS: 14-382 analizadores de la función visual

Marca del producto médico: Tracey

Clase de Riesgo: Clase III

Indicación/es autorizada/s: Medición de datos relativos a refractividad, frente de onda y topografía del sistema óptico humano.

Modelo/s: iTrace analizador de la función visual (VFA)

Período de vida útil: 10 (diez) años

Condición de expendio: Venta exclusiva a profesionales e instituciones sanitarias Nombre del fabricante: Tracey Technologies Corp.

Lugar/es de elaboración: 16720 Hedgecroft Drive, Suite 208- Houston- Texas 77060- Estados Unidos

Expediente Nº 1-47-1593/11-1

DISPOSICIÓN Nº

Dr. OTTO A. ORSINGHER SUB-INTERVENTOR A.N.M.A.T.

0423

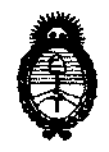

Ministerio de Salud Secretaría de Políticas, Regulación e Institutos  $A.\mathcal{N}.\mathcal{M}.\mathcal{A}.\mathcal{T}$ .

 $\sim$ 

 $\sim$   $\sim$ 

### ANEXO II

TEXTO DEL/LOS RÓTULO/S e INSTRUCCIONES DE USO AUTORIZADO/S del PRODUCTO MÉDICO inscripto en el RPPTM mediante DISPOSICIÓN ANMAT Nº U 4

Dr. OTTO A. ORSINGHER **SUB-INTERVENTOR**  $A.N.M.A.T.$ 

 $\bar{z}$ 

 $\hat{A}$ 

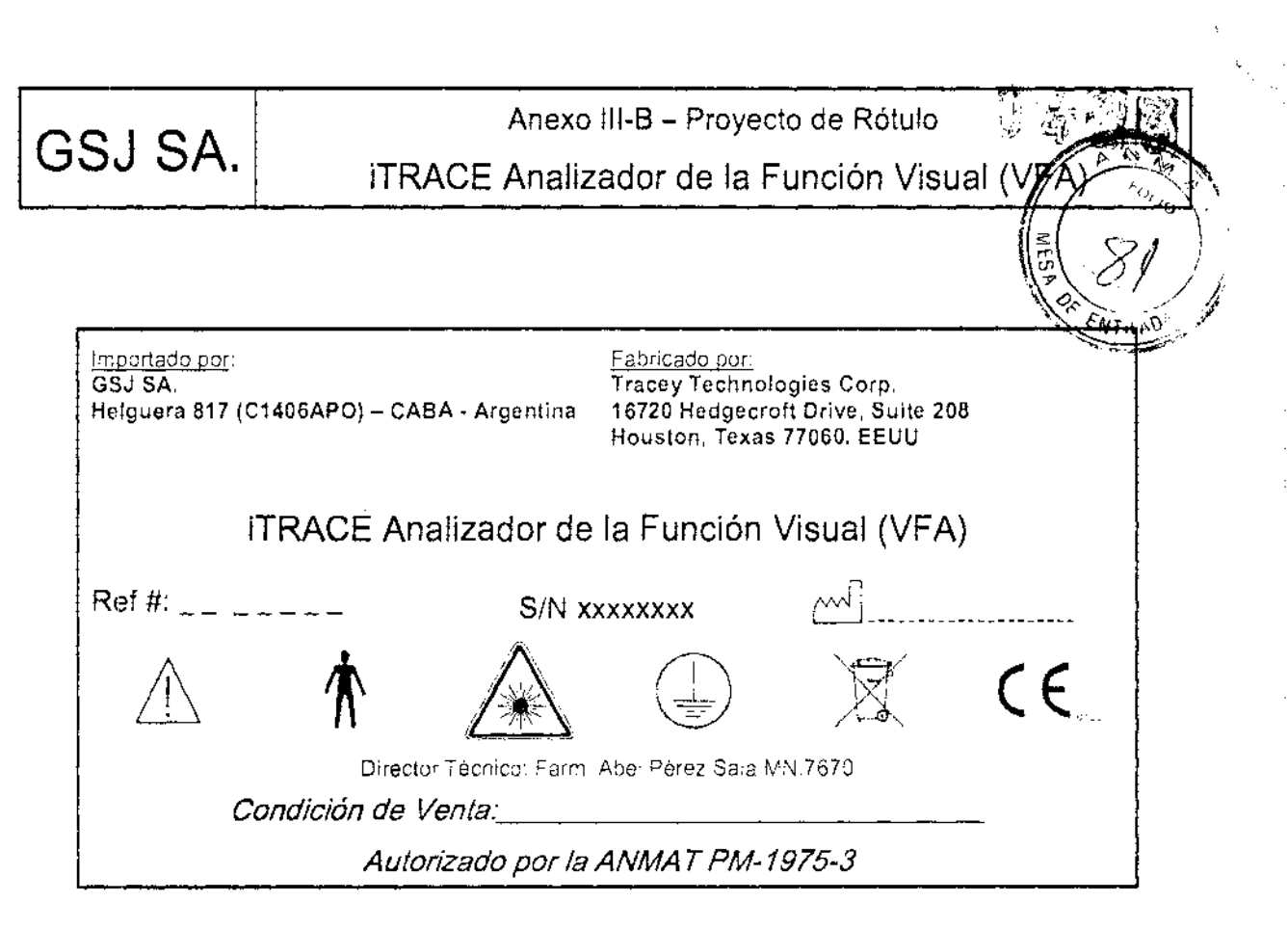

 $\mathcal{L}$  $/ \sqrt{}$ BEL PEREZ SALA FARMACEUTICO M,N.7670

一年<br>第4章<br>数は

 $\left(\frac{1}{\sqrt{2}}\right)^{k}$ ARINA BL GSJ S.A. PRESIDEN<sup>76</sup>

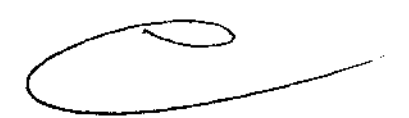

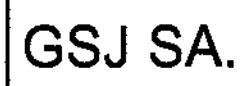

Anexo III-B - Instrucciones de Uso  $\Box$ iTRACE Analizador de la Función Visual (V

Importado por: GSJ SA. Helguera 817 (C1406APO) - CABA · Argentina

Fabricado por: Tracey Technologies Corp. Houston, Texas 77060. EEUU

¡TRACE Analizador de la Función Visual (VFA)

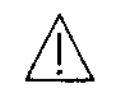

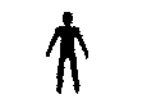

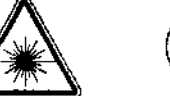

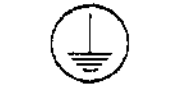

 $c \in$ 

Director Técnico: Farm. Abel Pérez Sala MN.7670

Condición de Venta:\_

## Autorizado por la ANMA T PM-1975-3

#### Precauciones y Advertencias

Precaución. Por favor, lea y siga todas las advertencias y avisos.

- Los usuarios del iTrace de Tracey son responsables de cualquier y todos interpretaciones, diagnóstico, y planes de tratamiento mediante los datos generados por la iTrace de Tracey.
- El iTrace de Tracey Analizador de Función Visuales es un producto con láser de clase 1. Contiene dos diodos láser, uno es un diodo de láser con una longitud de onda de 785 nm y otro es un diodo de láser con una longitud de onda de 655 nm.
- Para evitar la exposición accidental a la radiación del láser, nunca opere el sistema con las carcasas abiertas o quitadas. Si lo hace, puede exponer al usuario u otras personas a la radiación de láser aislado.
- Cualquier servicio que requiera acceso al interior del sistema debería ser realizado sólo por personal autorizado de Tracey Technologies o agentes que hayan recibido una formación específica en el sistema.
- Opere el equipo externo y dispositivos periféricos y todos los programas informáticos siguiendo todas las directrices suministradas por el equipo y el fabricante del software o el proveedor.
- Opere el Analizador de Función Visual iTrace de Tracey, sólo con el tipo de fuente de alimentación indicada en la etiqueta de clasificación de productos. Lea atentamente todas las instrucciones previamente.
- Conserve todas las instrucciones para su uso futuro y seguridad.
- Observe todas las contraindicaciones, advertencias y precauciones que se observó en este manual.
- Los usuarios de la iTrace de Tracey Combo es responsable de asegurar que los datos del paciente sean copiados y almacenados en una fuente externa.

### 3.2 Indicación de Uso

GSJ S.A **PRESIDENTE** 

El Analizador de Función Visual iTrace (Visual Function Analyzer) se utiliza para medir datos relativos a la refractividad, frente de onda y topografía corneal del sistema óptico humano.

El iTrace realiza las siguientes operaciones básicas: Captura la imagen del ojo

BEL PEREZ SAL FARMACEUTICO M.N.7670

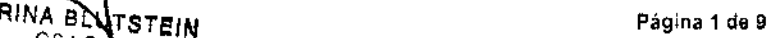

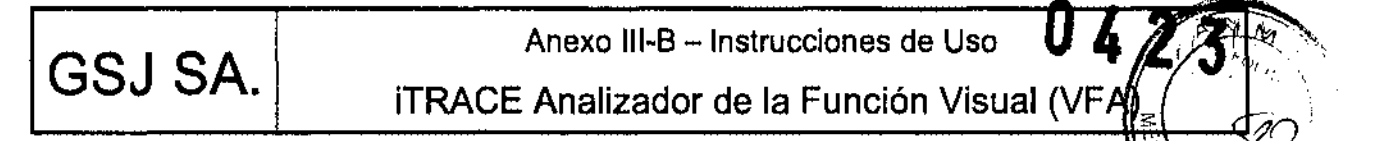

- Mide 256 puntos de luz proyectados a través de la pupila, sobre la retina
- Plotea los puntos y calcula datos de frente de onda según polinomio de Zernike
- Captura imágenes de anillos Plácido proyectados y calcula datos de la topografía corneal
- Genera displays para visualizar los datos
- Almacena datos de exámenes en una base de datos organizada
- Centra, captura un patrón de escaneo dentro de la pupila y toma los datos automáticamente
- Verifica foco y alineamiento
- Combina datos de frente de onda corneal y frente de onda de ojo completo para generar un análisis de aberración lenticular con el software iTrace Premium.

El Analizador de Función Visual "Tracey iTrace Combo Visual Function Analyzer " prosee la capacidad de ofrecer a los pacientes mediciones refractivas precisa, repetible y rápida del sistema óptico del ojo completo,.

#### El sistema también prosee las siguientes funciones:

- Visualiza y analiza los datos de exámenes en formatos customizados definidos por el usuario
- Selección y cambio de parámetros del sistema
- Manejo de la base de datos de pacientes

#### 3.3 Los componentes principales del sistema son:

Unidad de adquisición de datos, computadora externa, recomendación de almacenamiento de datos.

#### Unidad de adquisición de datos - DAU

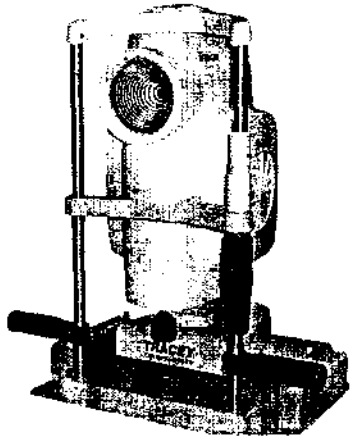

Este es el componente principal del sistema iTrace VFA. Se utiliza para proyectar y grabar los puntos de luz al pasar a través de la pupilar y focalizar en la retina. El iTrace utiliza los datos de estos puntos para producir los diferentes displays. La unidad de adquisición de datos dispone de un objetivo ajustable de enfoque, detector de tamaño de pupila y un detector ODIOS.

También posee un analizador de la topografía corneal tipo Plácido. Los anillos tipo Plácido son proyectados sobre el film corneal y la imagen es auto capturada cuando el dispositivo se encuentra a la

I(AR/N:a~~~ATSTE/N ') 1

GSJ SA. **ITRACE Analizador de la Función Visual (VFA)** 

Anexo III-B - Instrucciones de Uso

distancia apropiada y el rayo láser proyectado está centrado en la imagen de video en vivo. El Ara del iTrace define entonces los bordes del anillo y calcula la curvatura corneal, la potencia :tleictiva corneal y los datos de frente de onda corneales.

La DAU también contiene un optómetro interno. El Optómetro es el dispositivo de fijación para lántista alineación de la línea de visión del paciente con el eje del láser. También sirve para relajar la acomodación del paciente proveyendo un blanco de corrección esférica que aumenta/disminuye desde + 70 hasta -50 .

Adicionalmente la OAU contiene una fuente de poder, y tableros de transmisión de datos y de captura y procesamiento de imágenes. Esta unidad no puede ser reparada/mantenida por el comprador, y sólo los ingenieros entrenados de Tracey deberán abrir y realizar el service de este componente.

#### Computadora:

La computadora es una computadora externa (modelo laptop o desktop) provista por Tracey o por el comprador.

LaptoplOesktop computers must meet these minimum specifications\*:

- CPU: Intel Pentium o Celeron Core 2 Duo o Core Duo processor con velocidad mínima 1.5 GHz
- 1 GB RAM (Main Memory)
- CD-RW or OVO±R Multi-function Orive
- HD Capacidad: 80GB Mínimo
- 2 USB 2.0 Ports para conectar iTrace acquisition unit e impresora color
- 10/100 Ethernet LAN Integrada
- Microsoft Windows XP Home o Pro Operating System/Vista OS
- Impresora Color (USB o wireless) para impresion de informes

Nuestros test han demostrado un excelente resultadp con los siguientes ordenadores tipo LapTop: Acer, HP and Toshiba.

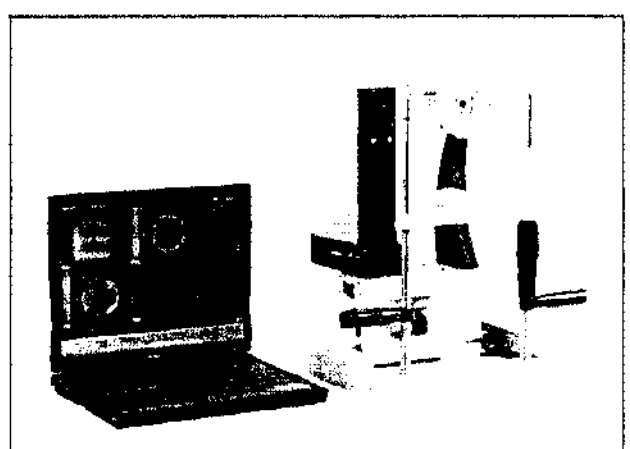

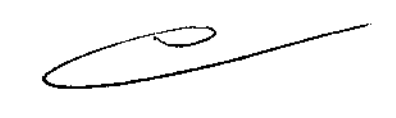

Sistema !Trace Completo

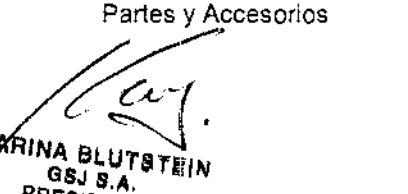

PRESIDENTE

I

ABEL PEREZ SALA FARMACEUTICO M.N.7670

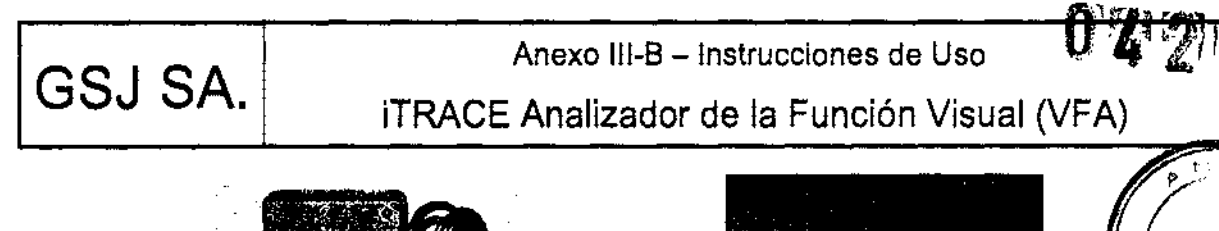

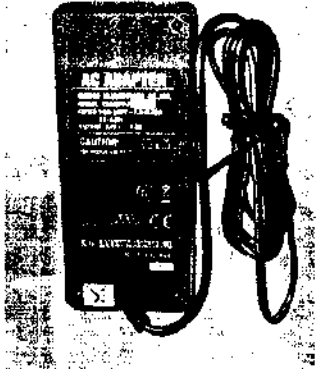

Fuente externa de alimentación

Opcionales

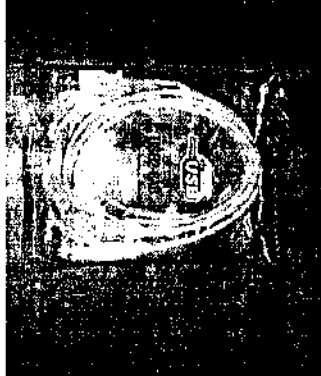

Cable USB

I "1

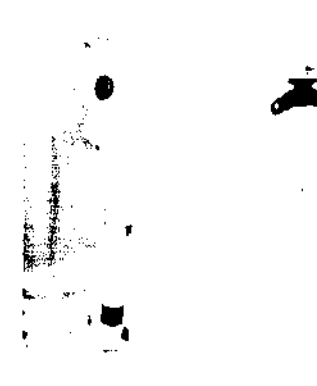

Barra de lectura con tarjeta

Valija de transporte

FARMACEUTICO

#### 3.4; 3.9 Instalación

Forma de Presentación:

El sistema Tracey iTrace combo VFA es embarcado en dos embalajes, una caja conteniendo la computadora maestra del sistema, cables y fuentes de poder y otra el hardware: joystick y chinrest.

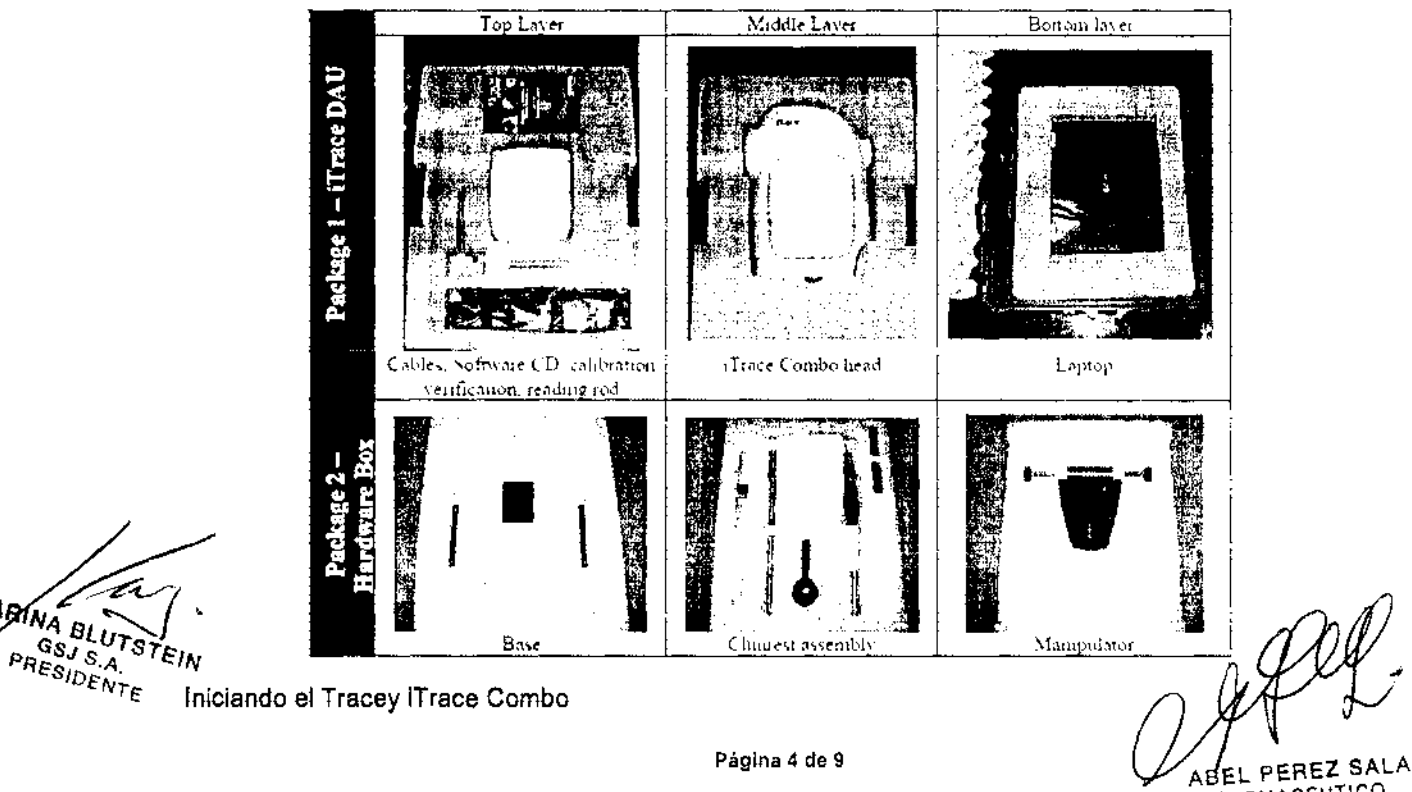

 $k_{A}$   $\left(\frac{a}{N_{A}}\right)$  ,

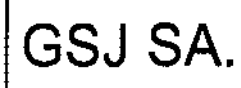

**Anexo III-B - Instrucciones de Uso (24 2 3** TRACE Analizador de la Función Visual ( $\sqrt{24}$  2 3

Hay dos componentes que requieren un ensamble para la puesta en funcionamiento de la Unid 5" de TE?<br>Adquisición de Diagnóstico del Analizador de Función Visual Tracey iTrace. Ellos son el *interfest* Assembly y Manipulador/Joystick Assembly.  $\mathbb{Z}/\mathbb{Z}$  and  $\mathbb{Z}/\mathbb{Z}$ 

#### Chinrest Assembly:

El Chinrest Assembly consta de dos partes: de arriba hacia abajo, ellas son la base y el apoya mentón chinrest. Estas dos partes se ensamblan utilizando tornillos tipo Allen

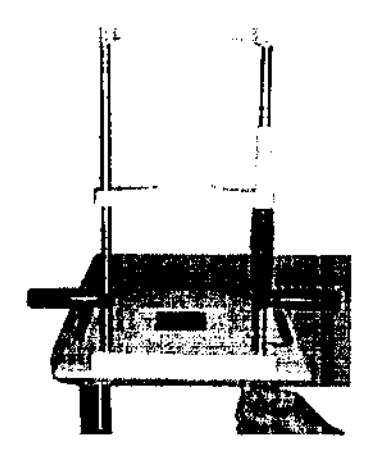

Coloque las ruedas del manipulador sobre los rieles de la base asegurándose de que estén bien

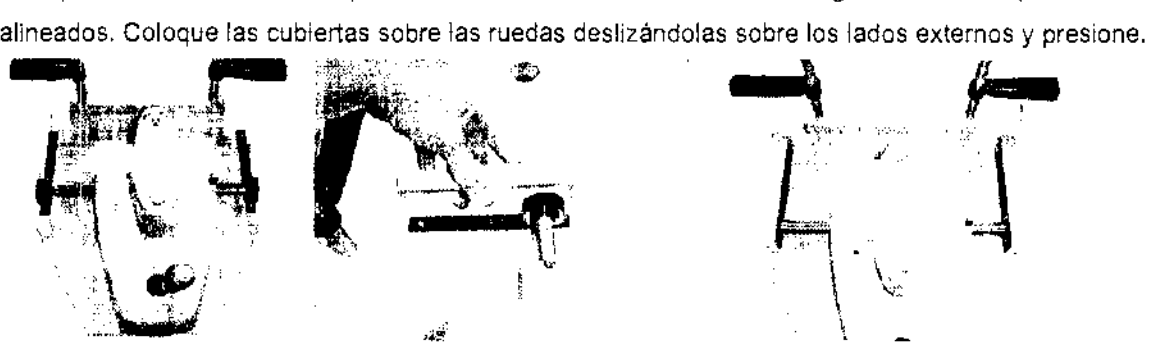

#### Manipulador/joystick:

Monte la cabeza del atraca Combo VFA sobre el manipulador/joystick (A) usando la perilla negra (8). La cabeza del iTrace debe dar hacia el chinrest, y se impide su rotación con el pin de bloqueo (C) que posee el manipulador.

 $99.67$ 

PRESIDENTE

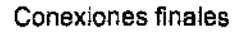

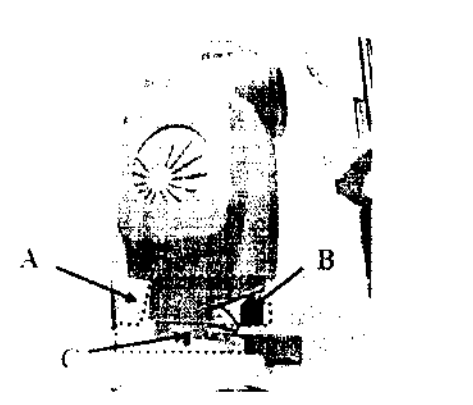

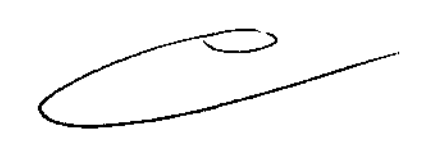

*"7* Ij

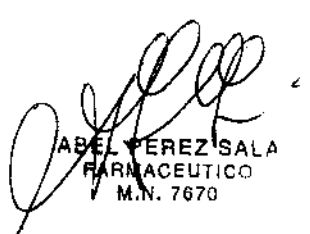

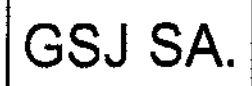

Anexo III-B - Instrucciones de Uso<br>GSJ SA. TEMOE Anglizador de la Eunelán Vieu **iTRACE Analizador de la Función Visual (VFA)** 

- $\sim$   $\sim$   $\sim$   $\sim$ conexión del lado izquierdo del Manipulador/Joystick. 1. Conecte el cable negro OD/OS del sensor del lado izquierdo de la cabeza del iTra $\ell$ e
- 2. Conecte el cable de suministro de energía de la cabeza del iTrace a la conexión de  $\frac{1}{2}\sqrt{\alpha}$ del iTrace. Conecte el otro extremo del cable a una toma de energía protegida.
- 3. Conecte el cable de USB al puerto USB en la parte inferior derecha de la cabeza del iTrace. El otro extremo se conectará al puerto USB de la computadora laptop.

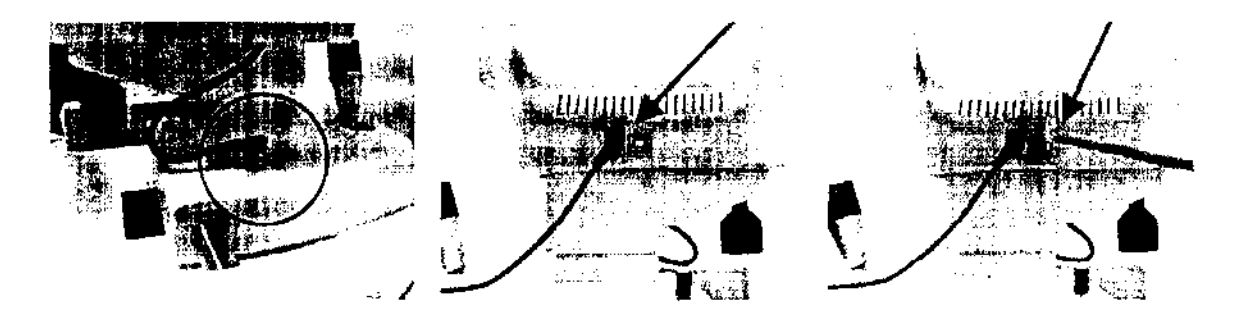

#### Calibración:

Tracey Technologies recomienda que verifique la calibración de su iTrace rutinariamente, Por Favor, siga los siguientes pasos. Si su iTrace no devuelve valores dentro del rango aceptable, sírvase contactar el servicio de soporte al cliente de Tracey al (281) 445-1666 o vía e-mail al sevice@traceytech.com.

Incluida en su itrace VFA Combo se encuentra un objeto cilíndrico denominado herramienta de verificación de calibración. Use esta herramienta para verificar la calibración del equipo.

1. El agujero central del disco del iTrace Plácido está enhebrado para utilizar con la herramiento de verificación de la calibración. Inserte la misma en el agujero centra y gíre hacia la derecha para ajustar levemente.

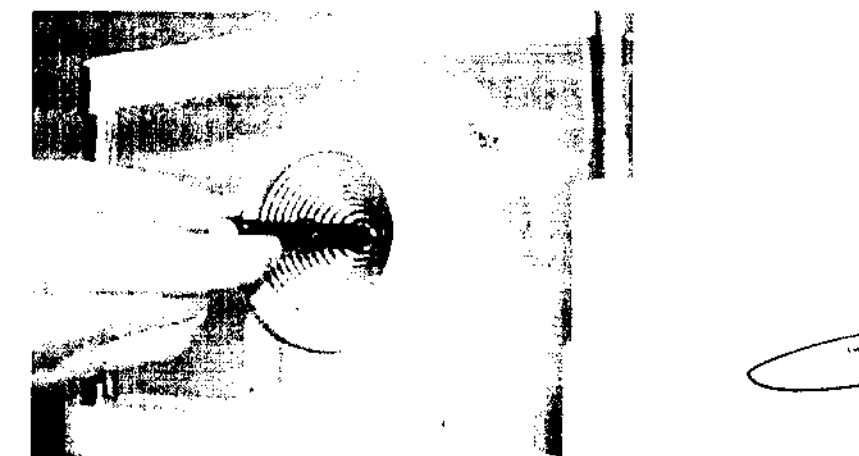

 $r_{\rm e}$  ,  $\sim$  1

- 2. Encienda el sistema e inicie el software.
- 3. clickee el boton de Settings, y cambie la distancia Vertex a 0.0, y clickee OK para salvar.
- 4. Seleccione "nuevo paciente" y nómbrelo "Calibration Test". Seleccione el paciente que acaba de 4. Seleccione "nuevo paciente" y nómbrelo "Calil<br>
crear y haga doble click, Seleccione "New WF".<br> **ARINA BLUTS (CULCATER)**<br> **COMPARISTER CULTS (CULCATER)**<br> **COMPARISTER CULTS (CULCATER)**<br> **COMPARISTER CULTS (CULCATER)**<br>
- **/(4** r~~e:;.t:. *1555..* Cuando aparezca la nueva pantalla de frente de onda presione la barra espaciadora. El iTrace <sup>217</sup> BLUT tomará la primera lectura para ajustar apropiadamente el optómetro. Presione la tecla ENTEE<br>PRESI, 8,4<br> *PRESI, 8,4*

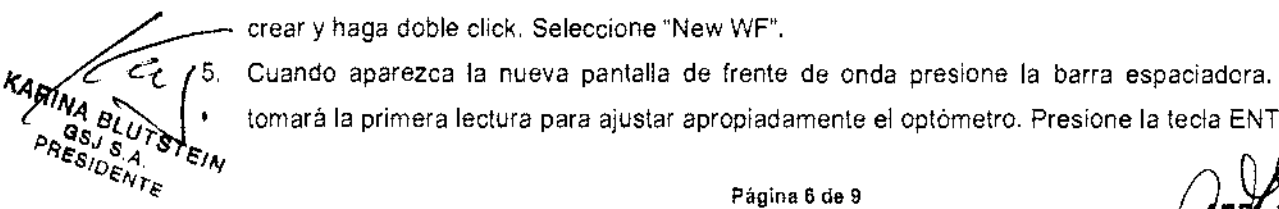

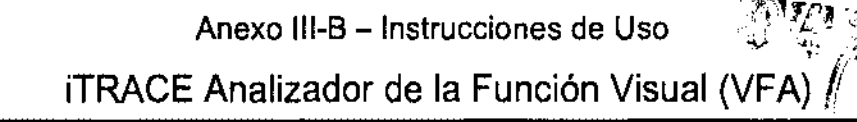

- 6. El iTrace mostrará en pantalla un serie de puntos rojos y le permitirá capturar un escaneo  $\pi$ Su tamaño se muestra en la parte superior izquierda de la pantalla y se puede aumentar o disminti $\mathbb{R}^{ENY^{\text{AND}}}_{\text{max}}$ usando las correspondientes flechas del teclado. Si no se encuentra ya en 6 mm, seleccione como tamaño de scan 6 mm y presione la barra espaciadora.
- 7. El iTrace adquirirá el examen y mostrará la pantalla de puntos. Sobre el lado derecho se encuentra el valor de auto refracción. La auto refracción verde debería leer -5.00 dioptrías esféricas. Salve el examen como archivo permanente del test de verificación de la calibración.
- 8. Cuando complete la verificación de la calibración regrese a la pantalla principal y seleccione "Settings" y regrese el valor de la distancia Vertex a su número original (típicamente 12 mm).

#### **Adquisición de un examen:**

GSJ SA.

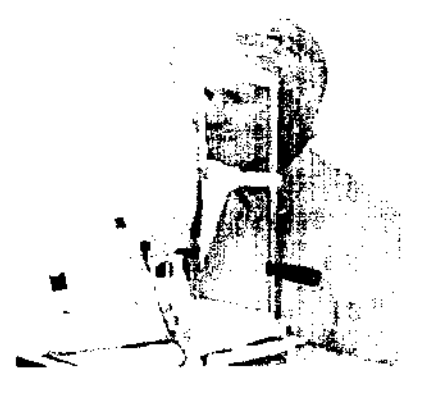

Para continuar con el proceso de examen desde el directorio de pacientes, vaya a la lista de examen del paciente haciendo doble dic en el nombre del paciente o seleccione el nombre del paciente y haga clic en "Seleccionar pacientes". Desde la lista de examen de la paciente, haga clic en "Nuevo examen de WF" o "Nuevo examen de CT" para empezar a los pasos a seguir. Captura de un examen de Wavefront 1. Coloque al paciente en frente de la unidad de iTrace con la barbilla y frente de descanso contra el mentón y hombreras. Ajustar la altura de chinrest para que frente el paciente es presionado contra la correa del resto de mentón por torcer el pomo de chinrest. La tabla motorizada puede también ajustarse hacia arriba o hacia abajo para comodidad del paciente. Posicionamiento del paciente es fundamental para el examen precisa. Puede ser útil activar la cabeza del paciente, por lo que el cono de la unidad puede moverse dentro del avión de la nariz del paciente. Pregunte a la paciente a mirar a través de la DAU, mantener dientes juntos. El ojo no sometidos a pruebas debe cubrirse con un occluder. Si el optometer no está siendo utilizado, pida al paciente a declarar sobre un objetivo distante, sin dejar de mirar a través de la ruta de visualización de la DAU. No obstruya la vista del paciente, como esto puede promover alojamiento y provocar en las mediciones de refracción inexactas.

2. La condición de habitación ideal para adquirir una imagen más grande es una habitación oscura. La pupila debe ser al menos de 2,5 mm para adquirir una imagen. Farmacológicamente dilatar a la pupila elimina la capacidad del paciente para acomodar pero puede inhibir la capacidad de determinar las diferencias entre vision diurna o nocturna. Asismismo la dilatación puede alterar la aberración lenticular y en consecuencia las mediciones refractivas. La dilatación de pupila usando gotas es una prerrogativa del médico en base a la información deseada, Los exámenes pueden ser desarrollados con varios • niveles de iluminación para el análisis de la visión del paciente bajo diferentes condiciones.<br>
• (() () () () () () () () ()

**AAINA BLUTS**<br>- GSJ S.A.<br>PRESIDENTI

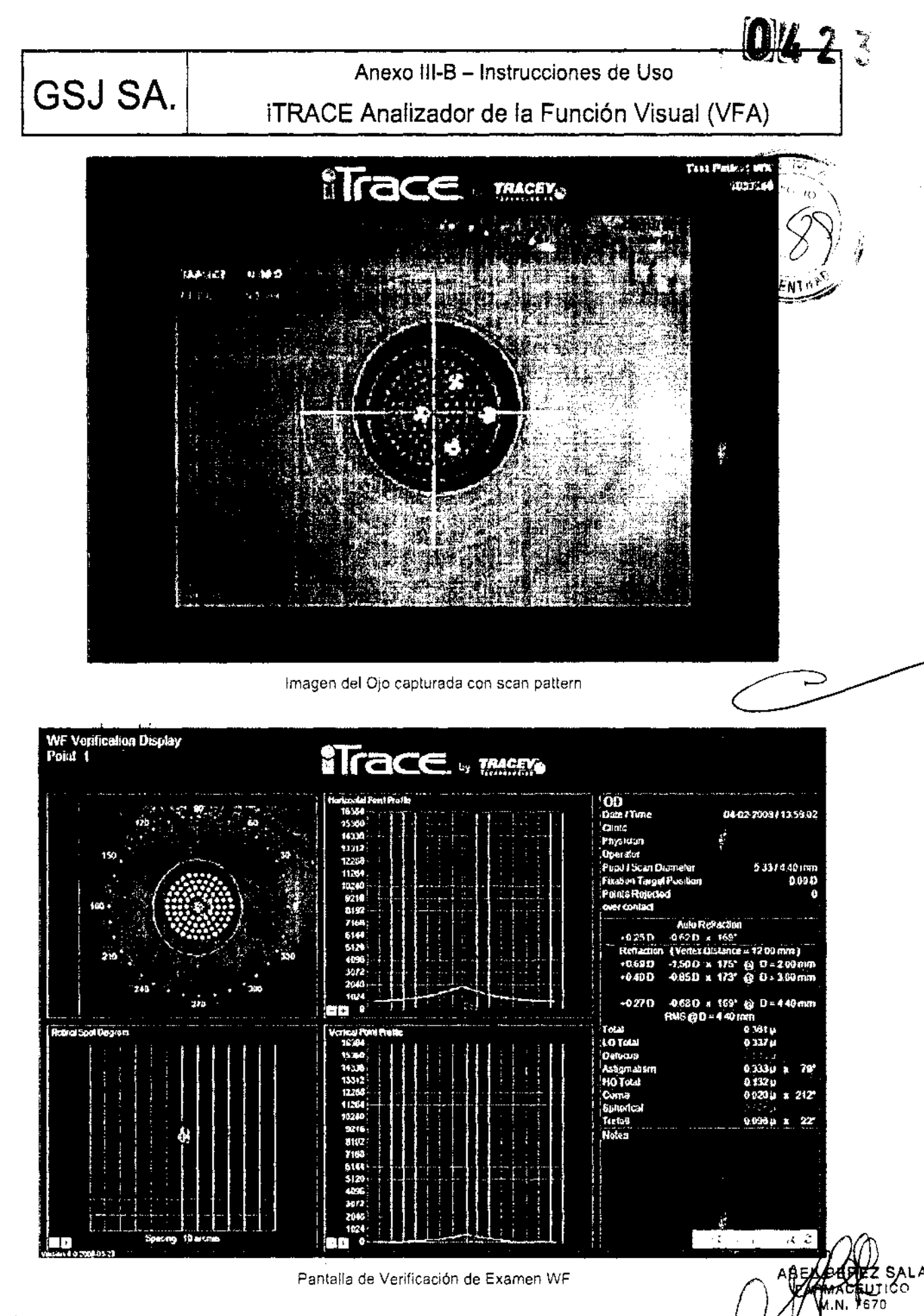

# 3.8 **Limpieza y Mantenimiento**<br>**El exterior de estas unidades se**<br>**GSJ S.A.**<br>**CEL ETEIN** GSJ S.A.<sup>\*\*\*</sup>  $\mathsf{A}\mathsf{E}\mathcal{S}'\oplus\mathsf{E}\mathsf{W}\mathcal{T}\oplus\mathsf{B}$  . The particle particle  $\mathsf{P}$ ágina 8 de 9

~:i¿4/t El exterior de estas unidades se debe limpiar con un paño seco. Evite la humedad o líquidos sobre o **AINA BLUTATELLE dentro del sistema. No toque las ópticas dentro de la pieza del ojo. Si es necesario puede utilizar aire** 

comprimido dentro de la óptica de la pieza del ojo para remover polvo. Antes de utiliz#r comprimido, apague el equipo.

#### 3.10 Recomendación acerca del almacenamiento de datos:

Tracey recomienda la realización de un backup de las bases de datos de pacientes utilizando unid-RW o DVD±R puerto multifunción, o un puerto externo. En caso de falla del hardware de la computadora o sabotaje de la base de datos, los archivos de los pacientes podrán ser restaurados.

NOTA: El usuario de Tracey iTrace combo es responsable de asegurar que los datos de los paciente sean levantados y almacenados en una fuente extema.

#### 3.12 Caracterfsticas de Seguridad

Clase 1 protección contra choques eléctricos al conectar el equipo a la protección de tierra tipo B cumple los requisitos de corriente de fuga y la parte aplicada a paciente está aislada de los equipos necesarios de protección de tierra (GROUND) este símbolo indica que este dispositivo deberá eliminarse de conformidad con los RAEE. Puede encontrar más información en 50419:2005; regulaciones establecidas por la Directiva 2002/96/CE, posteriormente reemplazada por 2003/108/CE. Para su eliminación, póngase en contacto con las tecnologías de Tracey o con su distribuidor local. Precauciones especiales con respecto a la compatibilidad electromagnética (EMC) existen con la iTrace VFA y el equipo debe estar instalado y puesta en servicio de conformidad con la norma lEC 60417-5134 normas. Todos los usuarios de iTrace deben estar capacitados en procedimientos de precaución de descarga electrostática (ESD).

#### 3.14 Cómo desechar el equipo

- Este producto está compuesto por dispositivos que pueden contener plomo o mercurio, por lo que debe reciclarse o desecharse según lo ordenen las leyes locales, estatales o federales.
- No tirar a la basura común. Se debe desechar según lo ordenen las leyes locales, estatales o federales.

#### 3.16 Especificaciones del Sistema:

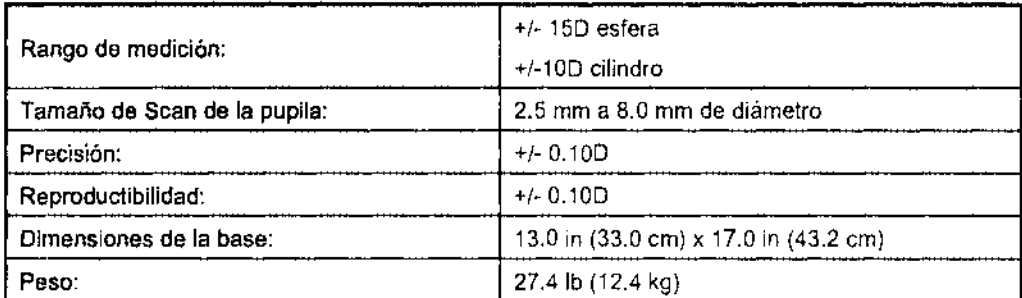

**PINA BLUTI**  $\frac{0.016}{0.06}$  $PRESIDENFE$ 

ABEL PEREZ SAlA FARMACEUTICO M.N.7670

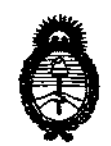

*Ministerio* le *Salud Secretaría de Políticas,* ~gufación *e Institutos*   $A.\mathcal{N}$ ,  $M$ ,  $A$ ,  $T$ .

## ANEXO III

### **CERTIFICADO**

### Expediente NO: 1-47-1593/11-1

El Interventor de la Administración Nacional de Medicamentos, Alimentos y Tecnología Médica (ANMAT) certifica que, mediante la Disposición Nº  $\ldots$ ,  $\mathbf{4}$   $\ldots$ ,  $\mathbf{5}$  , y de acuerdo a lo solicitado por GSJ S.A., se autorizó la inscripción en el Registro Nacional de Productores y Productos de Tecnología Médica (RPPTM), de un nuevo producto con los siguientes datos identificatorios característicos:

Nombre descriptivo: Analizador de la función visual

Código de identificación y nombre técnico UMDNS: 14-382 analizadores de la función visual

Marca del producto médico: Tracey

Clase de Riesgo: Clase III

Indicación/es autorizada/s: Medición de datos relativos a refractividad, frente de onda y topografía del sistema óptico humano.

Modelo/s: iTrace analizador de la función visual (VFA)

Período de vida útil: 10 (diez) años

Condición de expendio: Venta exclusiva a profesionales e instituciones sanitarias· Nombre del fabricante: Tracey Technologies Corp.

Lugar/es de elaboración: 16720 Hedgecroft Drive, Suite 208- Houston- Texas 77060- Estados Unidos

Se extiende a GSJ S.A. el Certificado PM-1975-3 en la Ciudad de Buenos Aires, a  $1.22$ ,  $2.2$   $1.2$   $1.3$ , siendo su vigencia por cinco (5) años a contar de la fecha

de su emisión.

DISPOSICIÓN NO

Dr. OTTO A. ORSINGHER<br>~SUB-INTERVENTOR AN.M.A.T.